# **Django-geoprisma Documentation** *Release 0.0.1*

**Groupe conseil Nutshimit-Nippour**

April 21, 2015

#### Contents

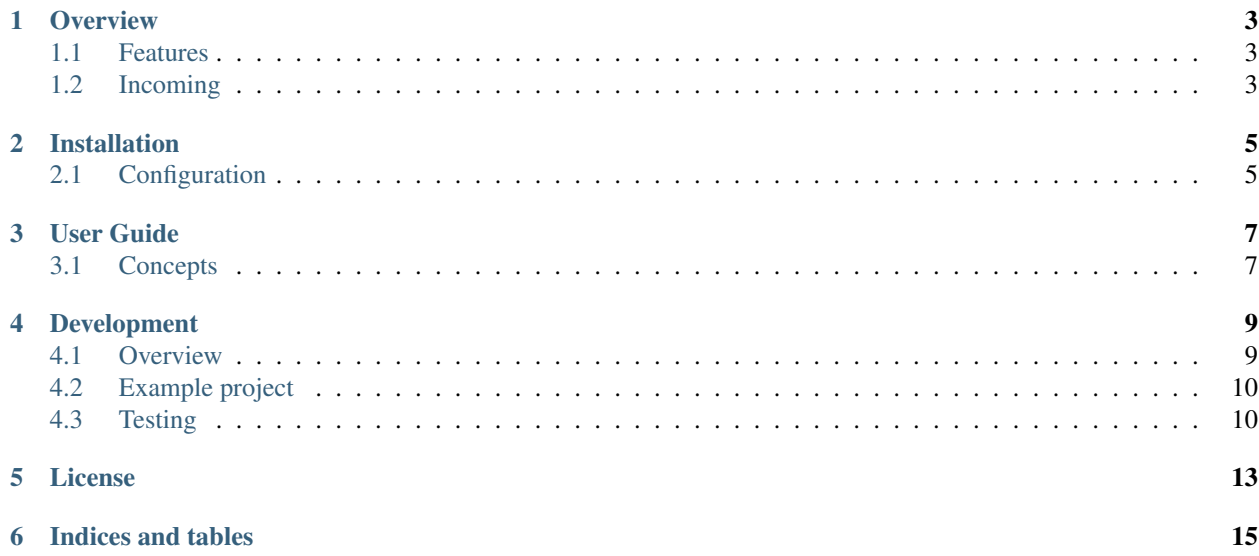

Documentation:

# **Overview**

<span id="page-6-0"></span>Django-geoprisma is an implementation of [Geoprisma](http://geoprisma.org/) in [Django.](http://www.djangoproject.com/)

What is [Geoprisma?](http://geoprisma.org/) [Geoprisma](http://geoprisma.org/) is a web mapping application featuring an access control to geospatial data via a proxy and a dynamic user interface via servder-side XSLT.

What is Django-geoprisma? Django-geoprisma use the concept of [Geoprisma](http://geoprisma.org/) but adapt to [Django'](http://www.djangoproject.com/)s architecture.

# <span id="page-6-1"></span>**1.1 Features**

- Access control to geospatial data
- Dynamic user interface(UI) using [Django'](http://www.djangoproject.com/)s template system

# <span id="page-6-2"></span>**1.2 Incoming**

- Tests
- Better documentation

## **Installation**

<span id="page-8-0"></span>Install Django-geoprisma

pip install django-geoprisma

# <span id="page-8-1"></span>**2.1 Configuration**

#### Add this to yours installed apps

```
INSTALLED_APPS = (
  ...
  'modeltranslation',
  'django.contrib.gis',
  'geoprisma',
  'geoprisma.acl',
)
```
Note: If you want to use the admin integration with django-modeltranslation, modeltranslation must be put before django.contrib.admin (only applies when using Django 1.7 or above).

Specify yours languages for django-modeltranslation

```
gettext = lambda s: s
LANGUAGES = (
  ('en',gettext('English')),
  ...
)
```
Your template context processors must look like this

```
TEMPLATE_CONTEXT_PROCESSORS = (
    "django.contrib.auth.context_processors.auth",
    "django.core.context_processors.debug",
    "django.core.context_processors.i18n",
    "django.core.context_processors.media",
    "django.core.context_processors.static",
    "django.core.context_processors.tz",
    "django.contrib.messages.context_processors.messages",
    "django.core.context_processors.request"
)
```
Sync your database

python manage.py syncdb

#### Load initial data

python manage.py loaddata default

Now you are ready to use geoprisma.

# **User Guide**

# <span id="page-10-1"></span><span id="page-10-0"></span>**3.1 Concepts**

In this section, you will learn more about the terms and words commonly used in Django-geoprisma.

#### **3.1.1 Resource**

A Resource is associated to a unique set of data, but it can have many different Web Services serving it in different ways. For example, a Resources named GMap\_Roads could have its data served by many different kind of servers.

The Access Control on Resources is managed by the ACL.

#### **3.1.2 DataStore**

It's the equivalent of a layer of a server, i.e. a LAYER of a mapfile (MapServer), or a layer in a configuration file (FeatureServer, TileCache), etc. DataStores are linked to a single Service.

#### **3.1.3 Service**

A Service is a GeoSpacial Web Server, like WMS.

Here's a list of the current Service available in Django-geoprisma:

- WMS
- FeatureServer
- MapCache
- MapServer
- GYMO (Google, Yahoo, Microsoft, OpenStreetMap)
- File
- WFS
- HTTPRequest

## **3.1.4 Widget**

A widget is a feature of the UI application. Each widget can be associated to one or more Resources. The Resource has to have the according service defined by the Widget ServiceType to be able to use the widget properly.

For example : A QueryOnClick widget that has Action:read and ServiceType:WMS could be added to a Resource if that Resource has a WMS Service configured and would be added to the UI if the User has the read Permission to the related Resource.

## **3.1.5 ACL**

ACL stands for Access Control List. It's the application responsible of managing the Permissions, Actions, Roles and Resources in Django-geoprisma.

## **3.1.6 Proxy**

The Proxy of Django-geoprisma is the only point of entry for any queries made. For example, if we would want to make a WMS 'GetMap' query to a WMS Service that is defined in the Config, it must be made through the Proxy.

### **3.1.7 Template**

A Template is a HTML file used as a UI skeleton. It has a list supported widgets and where to draw them. It uses Django's template language and the ExtJS API.

## **3.1.8 MapContext**

A MapContext is basically a list of Resource inside a specific geospatial context, resulting in a map.

#### **3.1.9 Application**

An Application consist of a list of Widget and a specific Template, resulting in a complete webmapping application, but without any data layer.

#### **3.1.10 Session**

Combining a MapContext with a Application results in a complete webmapping application (with the Application defined widgets) using and having data layers in it (from the MapContext defined resources). This combinaison is called a Session.

## **Development**

## <span id="page-12-1"></span><span id="page-12-0"></span>**4.1 Overview**

Here we describe the development process overview.

#### **4.1.1 You want to report a bug or suggest a improvement**

Just go to <https://github.com/groupe-conseil-nutshimit-nippour/django-geoprisma/issues> and create new one.

#### **4.1.2 How do I get involved ?**

It's simple! If you want to fix a bug, extend documentation or whatever you think is appropriate for the project and involves changes, just fork the project at github [\(https://github.com/groupe-conseil-nutshimit-nippour/django](https://github.com/groupe-conseil-nutshimit-nippour/django-geoprisma)[geoprisma\)](https://github.com/groupe-conseil-nutshimit-nippour/django-geoprisma), create a separate branch, hack on it, publish changes at your fork and create a pull request.

Here is a quick how to:

- 1. Fork a project: <https://github.com/groupe-conseil-nutshimit-nippour/django-geoprisma/fork>
- 2. Checkout project to your local machine:
	- \$ git clone git@github.com:YOUR\_NAME/django-geoprisma.git
- 3. Create a new branch with name describing change you are going to work on:
	- \$ git checkout -b bugfix/support-for-custom-model
- 4. Perform changes at newly created branch. Remember to include tests (if this is code related change) and run test suite. See *[running tests documentation](#page-13-1)*.
- 5. (Optional) Squash commits. If you have multiple commits and it doesn't make much sense to have them separated (and it usually makes little sense), please consider merging all changes into single commit. Please see <https://help.github.com/articles/interactive-rebase> if you need help with that.
- 6. Publish changes:
	- \$ git push origin YOUR\_BRANCH\_NAME
- 7. Create a Pull Request [\(https://help.github.com/articles/creating-a-pull-request\)](https://help.github.com/articles/creating-a-pull-request). Usually it's as simple as opening up [https://github.com/YOUR\\_NAME/django-geoprisma](https://github.com/YOUR_NAME/django-geoprisma) and clicking on review button for newly created branch. There you can make final review of your changes and if everything seems fine, create a Pull Request.

# <span id="page-13-0"></span>**4.2 Example project**

This example project demonstrates how to use Django-geoprisma. You can use this example project for development or just test features.

#### **4.2.1 Usage**

- 1. Clone the Django-geoprisma repo or download the archive.
- 2. Go to the example\_project directory into the Django-geoprisma folder.
- 3. Install requirements

```
$ pip install -r requirements.txt
```
- 4. You need to create a database. Don't forget to put your database configurations in settings.py
	- \$ python manage.py syncdb
- 5. Load default geoprisma data
	- \$ python manage.py loaddata default
- 6. Load example data
	- \$ python manage.py loaddata example
- 7. Create a superuser
	- \$ python manage.py createsuperuser
- 8. Run the django server
	- \$ python manage.py runserver
- 9. Sign in into admin with the superuser. http://yourserverurl/admin
- 10. Enter the url http://yourserverurl/map/ws\_example/1 for open the geoprisma example application.

# <span id="page-13-1"></span>**4.3 Testing**

#### **4.3.1 Running tests**

using runtests.py:

\$ python runtests.py

#### **4.3.2 Coverage support**

[Coverage](http://nedbatchelder.com/code/coverage/) is a tool for measuring code coverage of Python programs. It is great for tests and we use it as a backup we try to cover 100% of the code used by django-geoprisma. This of course does *NOT* mean that if all of the codebase is covered by tests we can be sure there is no bug (as specification of almost all applications requeries some unique scenarios to be tested). On the other hand it definitely helps to track missing parts.

#### To run test with [coverage](http://nedbatchelder.com/code/coverage/) support:

\$ coverage run runtests.py

To show the report:

\$ coverage report

Note:

You need to install coverage using: \$ pip install coverage

## **License**

<span id="page-16-0"></span>Copyright (c) 2014, Mapgears & Groupe Conseil Nutshimit-Nippour & Solution Globale Informatique & Cen All rights reserved.

Redistribution and use in source and binary forms, with or without modification, are permitted provided that the following conditions are met:

- \* Redistributions of source code must retain the above copyright notice, this list of conditions and the following disclaimer.
- \* Redistributions in binary form must reproduce the above copyright notice, this list of conditions and the following disclaimer in the documentation and/or other materials provided with the distribution.
- \* Neither the name of [project] nor the names of its contributors may be used to endorse or promote products derived from this software without specific prior written permission.

THIS SOFTWARE IS PROVIDED BY THE COPYRIGHT HOLDERS AND CONTRIBUTORS "AS IS" AND ANY EXPRESS OR IMPLIED WARRANTIES, INCLUDING, BUT NOT LIMITED TO, THE IMPLIED WARRANTIES OF MERCHANTABILITY AND FITNESS FOR A PARTICULAR PURPOSE ARE DISCLAIMED. IN NO EVENT SHALL THE COPYRIGHT HOLDER OR CONTRIBUTORS BE LIABLE FOR ANY DIRECT, INDIRECT, INCIDENTAL, SPECIAL, EXEMPLARY, OR CONSEQUENTIAL DAMAGES (INCLUDING, BUT NOT LIMITED TO, PROCUREMENT OF SUBSTITUTE GOODS OR SERVICES; LOSS OF USE, DATA, OR PROFITS; OR BUSINESS INTERRUPTION) HOWEVER CAUSED AND ON ANY THEORY OF LIABILITY, WHETHER IN CONTRACT, STRICT LIABILITY, OR TORT (INCLUDING NEGLIGENCE OR OTHERWISE) ARISING IN ANY WAY OUT OF THE USE OF THIS SOFTWARE, EVEN IF ADVISED OF THE POSSIBILITY OF SUCH DAMAGE.

**CHAPTER 6**

**Indices and tables**

- <span id="page-18-0"></span>• *genindex*
- *modindex*
- *search*